### **VERO BEACH COMPUTER GROUP**

# THE HOMEPAGE

**Volume 23, Issue 8**

 **August 2005** 

www.vbcg.org

#### **IN THIS ISSUE....**

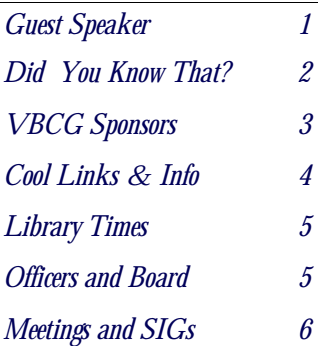

**NOTICE**. . .There are now two sections in the Main Library that need your donated time to help the public with their computers. It's good practice and you meet lot of interesting people!

### **REMEMBER TO RECYLE!**

Recycle old CDs, floppies, and magnetic tape from VCRs. Bring them in and we'll do it for you! Your data is safe. Thank You!

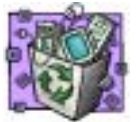

### **DIANA MATUSIK, GUEST SPEAKER GENERAL MEETING, AUGUST 2, 2005, 7:00–9:00 PM MAIN LIBRARY, 1600 21ST STREET, VERO BEACH**

**D** ouble Agent Diana Matusik<br>with BestBuy's Geek Squad will talk to us about their Services Provided and tell us about things we can do to help maintain our computers.

The Geek Squad provides

a 24 Hour Computer Support Task Force with In-Home Support, Phone

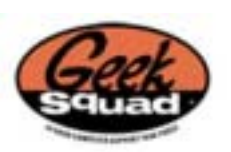

Support and Best Buy In Store Support.

 Many have seen and heard a TV advertisement about these extensive support services and the Geek Squad Mobile teams.

 The Geek Squad, a computer-repair service that makes house calls, started 10 years ago as a small tech-support business in Minneapolis. The business was so successful that Best Buy decided to buy it and make plans to integrate it into their stores. Best Buy has been selectively testing the Geek Squad over the past two years and now plans to expand it nationwide this summer, with agents at all of its 619 stores.

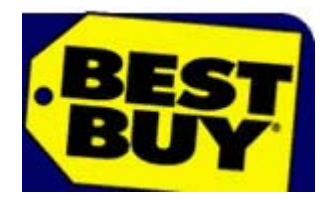

### **A UGUST H UMOR**

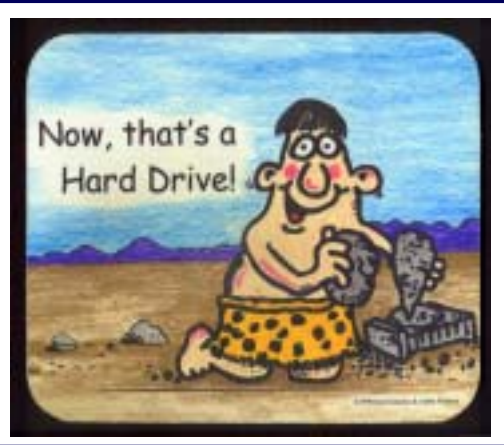

### **DID YOU KNOW THAT?**

Staff Writer Jean B. Grider

id you know that you can have Microsoft Office XP, 2002 version and according to PC World 2003 read your data back to you in Excel? I was reading an article in the June 28 issue of PC World titled. "Listening to Office".

 I thought I had written an article about the ability to dictate in Microsoft Word using Windows XP, but I have looked back through each issue for this year and cannot find it. Something was mentioned at one of the board meetings about dictating to the computer and I told the member that Windows XP has the language toolbar and you can dictate right into Microsoft Word. I came home and after spending about 15 minutes training the software to recognize my voice, I dictated the document and copied it into my e-mail to him. It did have one or two errors which I sent also. When there is an error, all you have to do is correct it the same as you would edit any document. Well PC World opened my eyes to the ability to have Excel use the same software to read the data back. If you are interested, this is how it works. All this is assuming that you did a full install of Microsoft Office and installed the Office Speech options.

 Open Excel and the document you want to check. Click on Tools\*Speech\*Show Text To Speech Toolbar. A window will open with, "Speak Cells\*Stop Speakiing\*By Rows\*By Columns\*Speak on Enter". The last Speak on Enter just gives you control on when the data will be read. When you click on Speak Cells and you have your cursor on the column or row you want read it will read one right after the other without your doing anything. You can also have the names read in your spreadsheet, not just the numbers.

If you have more questions on this, send me an e-mail at VeroBeachLady@bellsouth.net

 For those of you who have not yet downloaded or used Gadwin Print Screen, you do not know what you are missing. I use it daily, usually several times a day. Just go to Google and type Gadwin Print Screen then click on I'm Feeling Lucky. You will go directly to the Gadwin Home Page where you can quickly download the software totally free of charge. You can read the complete instructions on the download page. I have mine set up to capture a rectangular area that I select, then I have it saved as a .JPG file in Screen Shots in My pictures. I set the hotkey to be the PrintScreen key. If you have any questions, again just send me an e-mail or come to my SIG on the first Thursday of each month from 3 to 5 in the History room at the Library. I learned of this in Joe and Anne's Internet SIG several years ago along with many other interesting and useful hints.

Gadwin

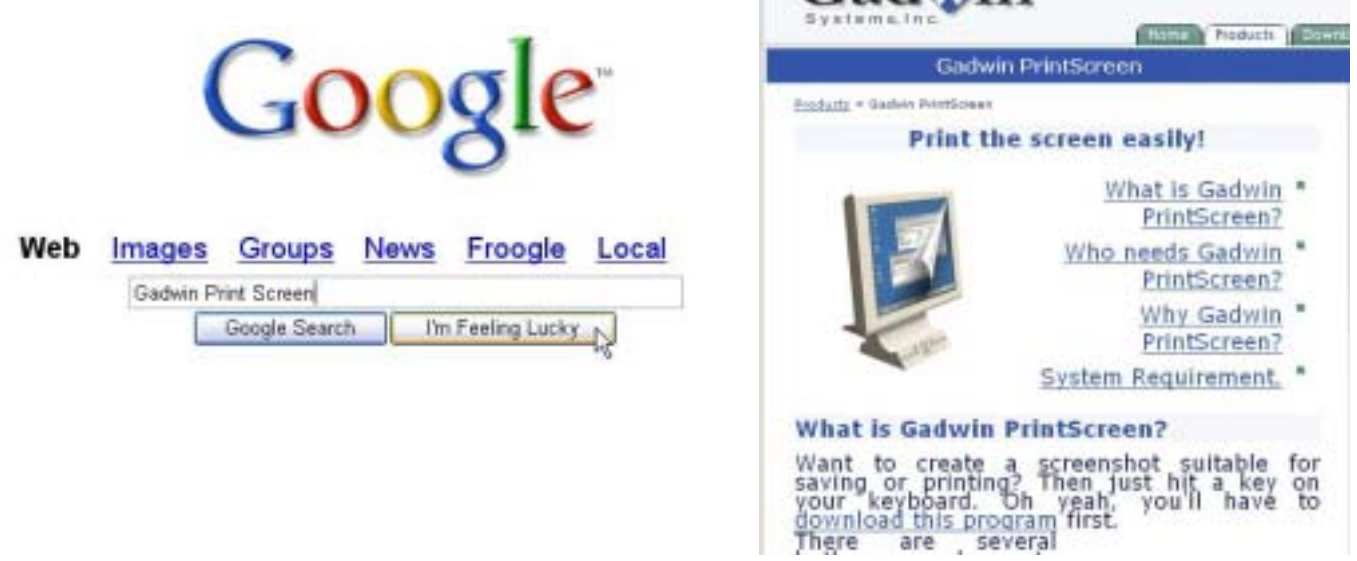

**Perfect docume** 

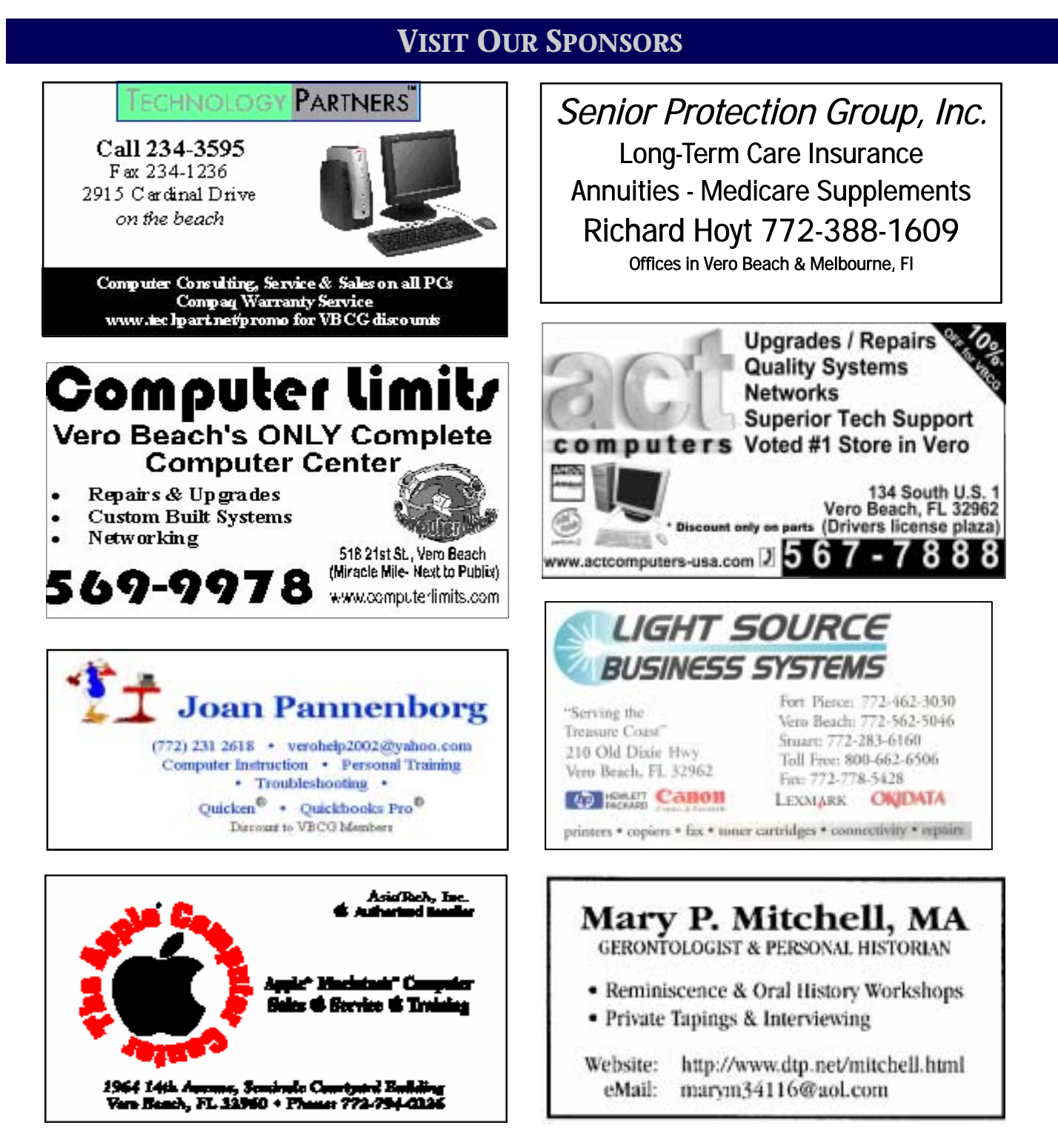

## **Don't forget to back up your data!**

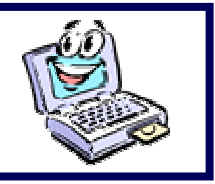

### **COOL LINKS & INFORMATION**

#### **Onlinebandit v3.61 [2.8M] W9x/2k/XP FREE, Lockergnome Windows Digest, 1-19-03**

Onlinebandit is an online gaming suite that includes several games that can be played against other users across the Internet. The games currently offered are Puzzle, Yahtzee, Chitris, and Backgammon. The program offers an easy-to-use interface with nice graphics and sound effects. You can also take a peek at other games in action, chat with others in a chat room, or chat while you are playing. It's fun and easy to use, and displays a simple ad banner in the main interface. The program comes as a standalone executable, with no installation needed. [\(www.onlinebandit.com](http://www.onlinebandit.com))

#### **TreeDBNotes v1.0 build 180 [1.5M] Win9x/2K/XP FREE**

#### **Lockergnome Windows Digest, 1-19-03**

SoftViewer's TreeDBNotes comes with a personal database program, personal information manager, a word processor, tree structure-based navigation, encryption, and password protection. It's unreal that a program offering these tools would be free, but it's true! The program is for storing notes, e-mails, images, and documents. The tree structure keeps the information organized as it comes with the ability to reorder notes and make duplicates. If you have documents you'd like to organize and use in TreeDBNotes, it imports TXT, WRI, RTF, HTML, Word, and Excel files. TreeDBNotes sounds like a cross between a user-friendly Lotus Notes and a more powerful Windows Notepad, and makes better use of trees than the tree-cutters messing with our rainforests. ( [www.softviewer.com/treedbnotes/](http://www.softviewer.com/treedbnotes/))

### **Popup Manager v1.0.0.5 [176k] Win9x/2k/XP FREE/DONATIONS**

#### **Lockergnome Windows Digest, 1-19-03**

Anything that says "End popups!" catches our eye, since we're all sick and tired of popup ads. Unfortunately, some Web sites DO use popups for legitimate reasons, and we wouldn't want to eliminate those. Popup Manager uses a widget, a little rectangular thing-a-ma-jig in the lower corner of your screen. (Please note that there is another program by this same name, so this may not be the one you have heard about.) When the widget stops a popup "monster," it turns red. Hover over the widget to see the address and title of the popup that's blocked. If you want to check out the popup window, then click on the Internet Explorer icon and it'll open. Popups that you launch by your own actions in Internet Explorer aren't blocked, and you also can temporarily stop the program by right-clicking on the widget and deselecting 'Enable Popup Manager,' which turns the widget yellow. Popup-free sites get the green widget. Right-click on the widget for more options; "About" will tell you how many popups have been blocked. Get popups under your control, and win the popup war! (http://www.endpopups.com/)

#### **Calculators On-Line Center, Lockergnome Windows Digest, 1-19-03**

You'll find calculators of every shape and kind at the Calculators On-Line Center. The latest statistic indicates there are 16,755 calculators on the Web site, created by 3,050 individuals. I can't even begin naming 100 calculators! They're divided into four parts: alphabetical categories, math, science, and engineering. I delved through Part I and found a Star Trek warp speed calculator. Calculators mean more than crunching numbers. Those doing genealogy research can enter the first few digits of the Social Security numbers of relatives to find out where the person was born... and that's just barely scratching the surface on the practical tools available. ([www.martindalecenter.com/Calculators.html](http://www.martindalecenter.com/Calculators.html))

### **OFFICERS, BOARD MEMBERS, AND CHAIRPERSONS**

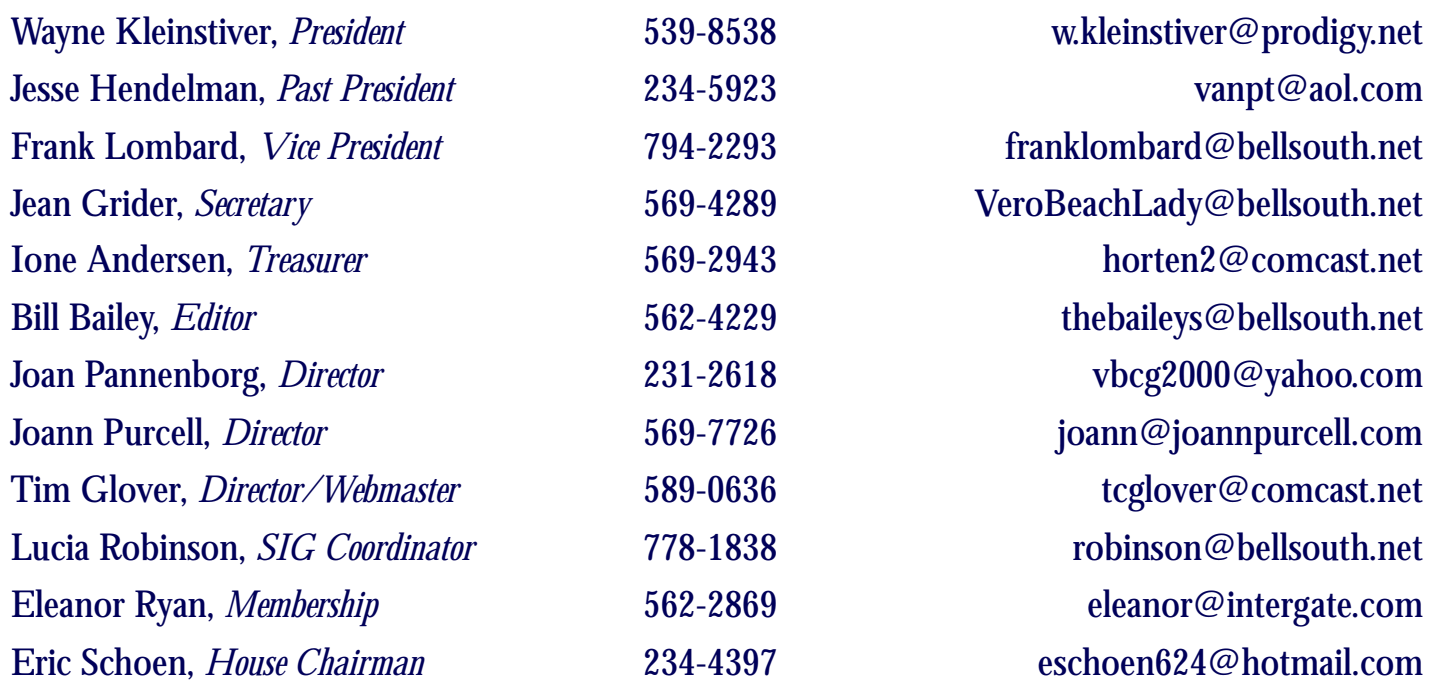

### **Important Dues Notice**

 The annual dues are only \$20.00 for either a single person or a family. Dues are payable in January of each year. Newsletters and communications from VBCG are delivered via web site and email. However, if necessary, *The Homepage* can be mailed to you.

 If you have not heard from us, either you have not paid your dues or we do not have your current e-mail address, so please go to your computer right now and send your current e-mail address or change of address to: webmaster@vbcg.org. You can also go to www.vbcg.org, click on Members Only, and on the blue bar select Members Updates. You will see the Update form that is easy to fill out.

> **Library Volunteers**  August 2005

### **Volunteers Needed**

The Media department of our Main Library is always grateful for any volunteer workers at any time, but would particularly appreciate volunteers working from 5 pm to 7:30 pm any weekday.

Vero Beach Computer Group is a self–help group that provides help to members who want to improve their knowledge of computers and accessories. Our motive is to share our experiences to give members a chance to learn and help each other. Every effort is made to share accurate information; however, no representations or warranties either express or implied are made as to its accuracy.

### **MEETINGS AND SIGS**

**All meetings and SIGs are held in the Indian River County Main Library located at 1600 21 Street, Vero Beach, Florida**

### **AUGUST 2 0 0 5**

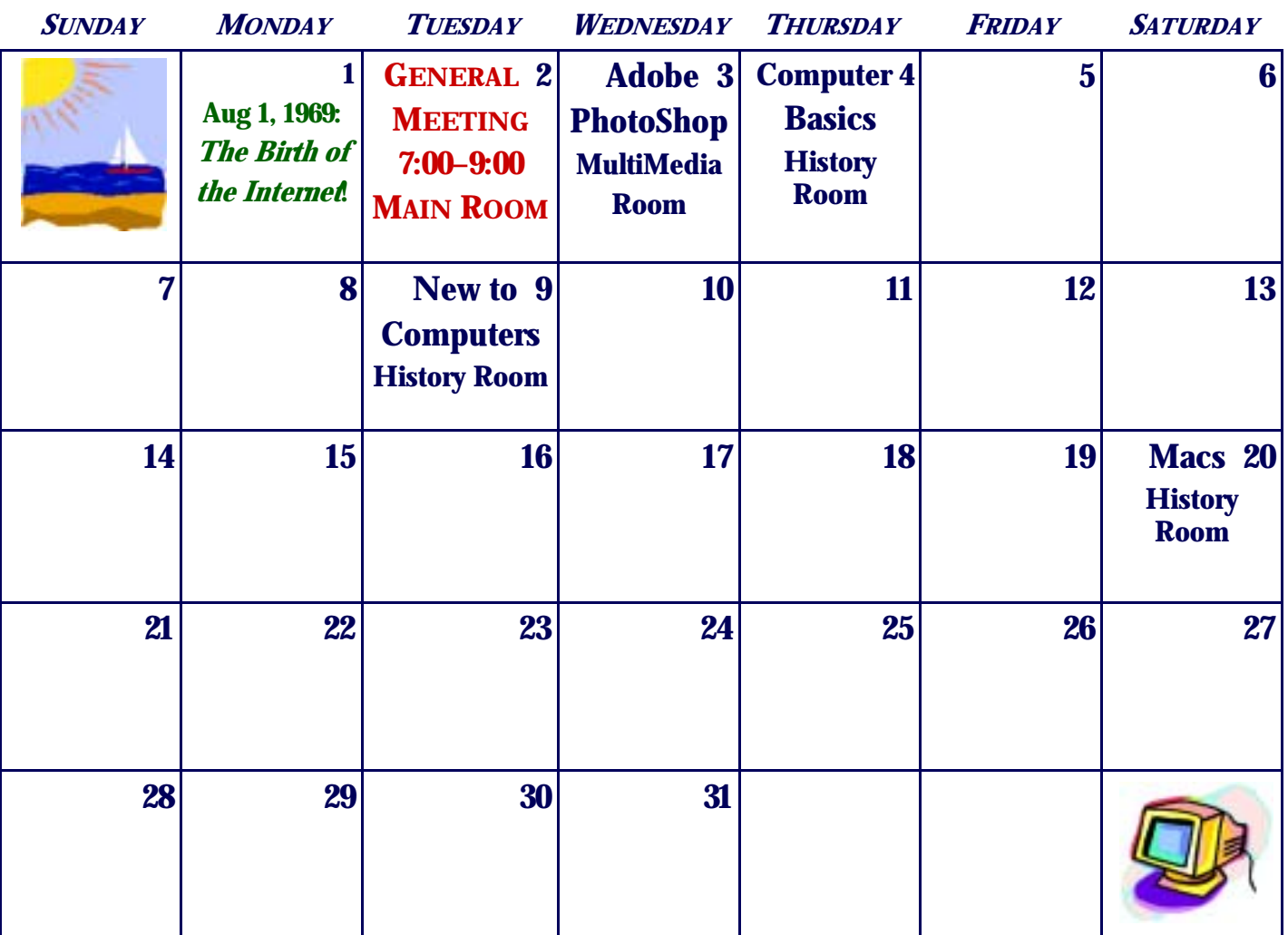

### **SIG INFORMATION**

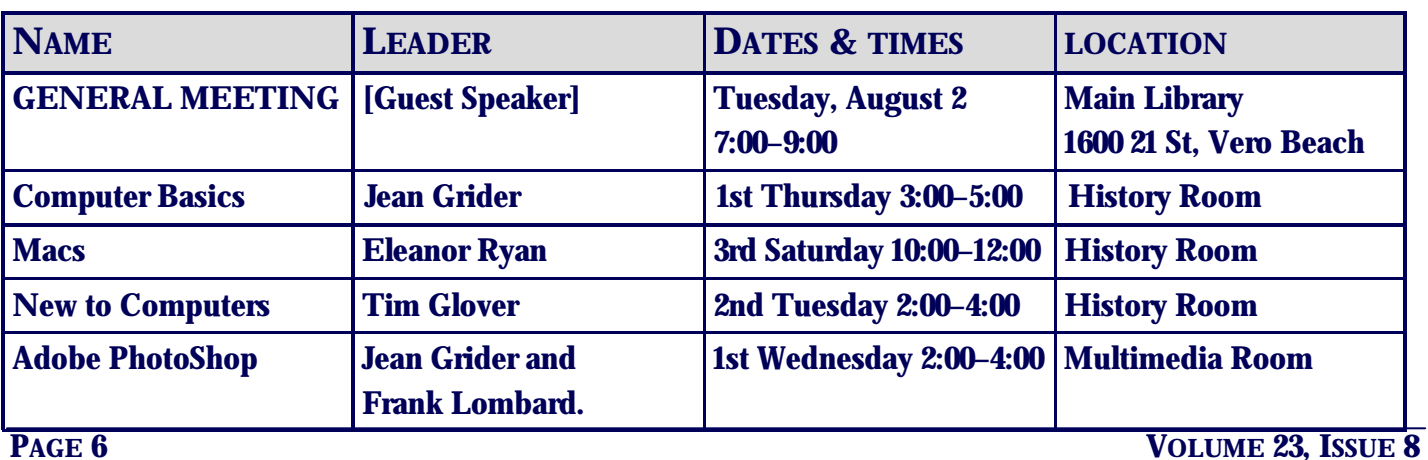